# **PRODUKTE**

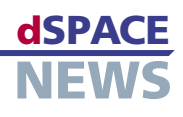

# **Diagnose mit CalDesk**

- **Messung, Applikation und Diagnose mit CalDesk**
- **ODX-Unterstützung**
- **Fehlerspeicher, Diagnosedienste, Java-Jobs, Flash-Programmierung**

Die Mess- und Applikationssoftware CalDesk bietet ab Version 1.3 ein zusätzliches Software-Modul zur Steuergeräte-Diagnose. Mess-, Applikations- und Diagnoseaufgaben lassen sich dann mit ein und demselben Werkzeug bearbeiten. Die Kernfunktionalitäten des Diagnosemoduls sind das Lesen und Zurücksetzen des Fehlerspeichers, das Ausführen von Diagnosediensten und Java-Jobs sowie die Flash-Programmierung von Steuergeräten. Dabei basiert die Diagnoseunterstützung in CalDesk vollständig auf dem ASAM-Standard ODX.

## **Messen, Applizieren und Diagnose in einem Tool**

Für die Applikation diagnoserelevanter Software-Anteile werden zurzeit oft noch zwei Werkzeuge eingesetzt: Eines für Messung und Applikation und ein weiteres für Diagnoseaufgaben. Damit verbunden ist häufig auch ein unübersichtlicher doppelter Hardware-Aufbau. Für Messung und Applikation existiert der bereits etablierte Standard ASAP2 (ASAM-MCD 2MC). Für die Diagnose wird der Standard ODX zunehmend an Bedeutung gewinnen und somit die Lücke schließen auf dem Weg zu generischen, vollständig auf Standards basierenden Mess-, Applikations- und Diagnosewerkzeugen, kurz: MCD-Tools (MCD = Measurement, Calibration, Diagnostics). Deren Vorteile liegen auf der Hand:

- Universell einsetzbar für unterschiedliche Steuergeräteprojekte, da sie vollständig auf Standards basieren.
- Kosten- und Zeitersparnis, da Anwender mit nur einem Werkzeug vertraut sein müssen.
- Einsatz derselben Schnittstellen-Hardware für Messen, Applizieren und Diagnose – dies spart Kosten und sorgt für übersichtliche Hardware-Aufbauten.
- Vereinfachte Bedienung: Zum Beispiel Parameterverstellung und Fehlerspeicherauswertung mit demselben Werkzeug – so werden Diagnosefunktionen komfortabel applizierbar.
- Zeitliche Korrelation und gemeinsame Speicherung von Mess-, Applikations- und Diagnoseinformationen.

In enger Abstimmung mit einem automotiven Leitkunden wird die Mess- und Applikationssoftware CalDesk um ODX-basierte Diagnose-Unterstützung erweitert und damit zu einem generischen MCD-Tool weiterentwickelt (Details zum Erscheinungstermin des als Teil von CalDesk 1.3 erscheinenden Diagnosemoduls siehe *www.dspace.com/goto?releases).*

## **Der ASAM-Standard ODX**

ODX (Open Diagnostic Data Exchange) steht für den Diagnose-Standard ASAM-MCD 2D V2.0, der ein offenes Diagnosedatenaustauschformat über den gesamten Fahrzeuglebenszyklus beschreibt. Während der Entwicklungsphase definieren ODX und ASAP2 (ASAM-MCD 2MC) zusammen die Fähigkeiten eines Steuergeräts bezüglich Messung, Applikation und Diagnose. ODX beschreibt die Kommunikation mit Steuergeräten über Diagnoseschnittstellen. Dazu gehört beispielsweise Folgendes:

 Fahrzeugtopologie und Zugriffswege auf ein Steuergerät

- Diagnoseprotokolle und Kommunikationsparameter
- Dienste der Protokolle. z. B. zum Lesen des Fehlerspeichers
- Daten der Protokolle, z. B. Fehlerspeichereinträge des Steuergeräts oder auch logische Bezeichner für Steuergerätevariablen
- Angaben zur Flash-Programmierung des Steuergeräts
- Java-Jobs, die unter Verwendung verfügbarer Diagnosedienste spezifische Diagnoseabläufe steuern können, z. B. wiederkehrendes Schreiben oder Lesen einer Reihe von Daten und auch Flash-Abläufe

## **PRODUKTE**

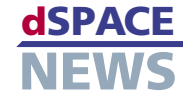

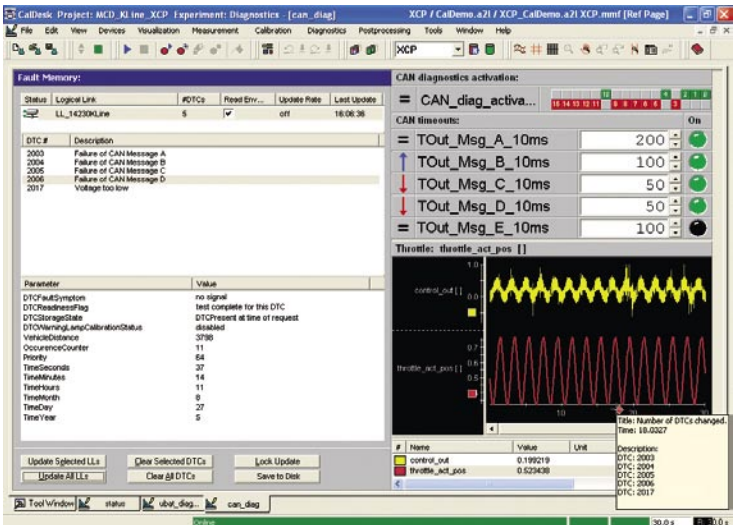

*Messen, Applizieren und Diagnose in CalDesk – hier mit Fehlerspeicherinstrument. Der Messkommentar im Plotter kennzeichnet eine Änderung der Fehlerspeichereinträge.*

#### **Diagnoseinstrument**

Das Diagnoseinstrument erlaubt die direkte Kommunikation mit dem Steuergerät über das Diagnoseprotokoll. Dazu gehört die strukturierte und konfigurierbare Anzeige der verfügbaren

Diagnosedienste und Java-Jobs aus der ODX-Datenbasis. Jobs beschreiben vordefinierte Abläufe unter Nutzung der elementaren Diagnosedienste des Steuergeräts und sind auch von Anwendern ohne fundierte Diagnosekenntnisse

*Das Diagnoseinstrument zur flexiblen Kommunikation mit dem Steuergerät über die Diagnoseschnittstelle.*

schnell und einfach einsetzbar. Nach der Auswahl eines Dienstes oder Jobs kann dieser parametriert und ausgeführt werden.

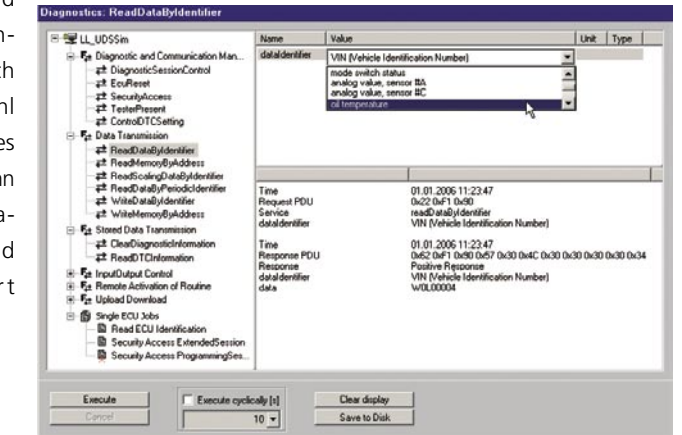

## **Steuergeräte-Flash-Programmierung**

Der Anwender kann neue Programm- oder Datenstände schnell und einfach flashen. Dazu wählt er unter den in der ODX-Datenbasis definierten Flash-Sessions die passende aus und führt diese aus - eine "Knopfdruck"-Lösung.

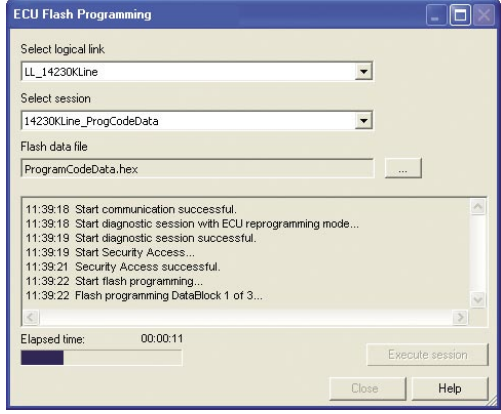

*Flashen auf Knopfdruck: Auswahl und Ausführung der gewünschten Flash-Session. Die Angabe einer alternativen HEX-Datei ist möglich, falls zum Beispiel die neuesten Applikationsdaten geflasht werden sollen.*

## **Nahtlose Integration in CalDesk**

Die Instrumente des Diagnosemoduls – das Fehlerspeicherinstrument und das Instrument zur Diagnosekommunikation – lassen sich beliebig mit den übrigen Instrumenten in CalDesk kombinieren. Auch die Steuergeräte-Flash-Programmierung ist direkt aus CalDesk möglich. Der Steuergerätezugang wird über die Diagnosestandards KWP2000 auf CAN oder K-Line (ISO15765/ISO14230) sowie UDS (Unified Diagnostic Services, ISO14229) realisiert. Für den CAN-basierten Diagnosezugang lässt sich vorhandene dSPACE-CAN-Hardware – zum Beispiel der USB-to-CAN-Konverter DCI-CAN1 – wiederverwenden, auch die gemeinsame Nutzung für Messung, Applikation und Diagnose ist möglich. In Verbindung mit dem CalDesk Automation Modul lässt sich über die Automatisierungsschnittstelle ASAM-MCD 3D auf das Steuergerät zugreifen, zum Beispiel für Testautomatisierungs- oder Prüfstandsaufgaben.

#### **Fehlerspeicherinstrument**

Das Fehlerspeicherinstrument zeigt Fehlerspeicherinhalte eines oder mehrerer Steuergeräte an – regelmäßig automatisch aktualisiert oder manuell. Es erlaubt auch das Löschen einzelner Einträge oder des gesamten Fehlerspeichers. Außerdem lässt sich der Fehlerspeicherinhalt im ASCII- oder XML-Format speichern.

Von besonderem Interesse ist oftmals nicht nur ob, sondern auch wann ein Fehlerspeichereintrag auftritt. CalDesk bietet daher die Möglichkeit, diese Ereignisse festzuhalten: Bei Auftreten eines Fehlerspeichereintrags wird automatisch ein Messkommentar in die laufende Messung eingefügt und zusammen mit Mess- und Parameterwerten gespeichert.